# La gestione delle fatture in regime reverse charge

# **Sommario**

- **1. INTRODUZIONE[……………………………………………………………………………………………](#page-2-0)3**
- **2. [LA SOLUZIONE APPLICATIVA IN U-GOV PER IL](#page-3-0) REVERSE CHARGE INTERNO……….4**
- **3. [LA SOLUZIONE APPLICATIVA IN U-GOV PER IL](#page-5-0) REVERSE CHARGE ESTERNO……….6**

# **Tabella delle revisioni**

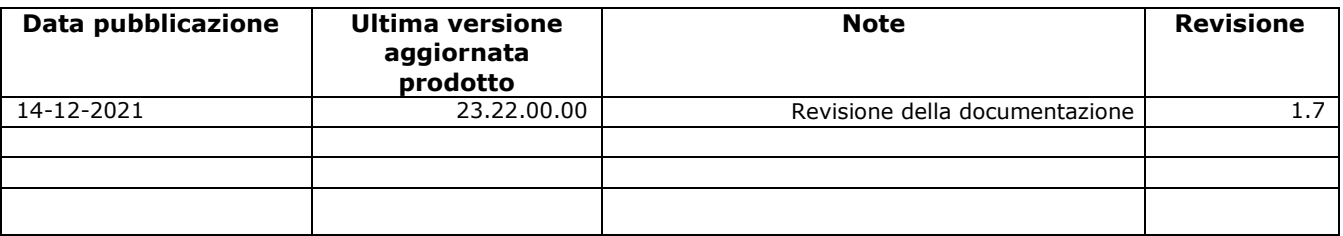

# <span id="page-2-0"></span>**1. Introduzione**

Il *reverse charge* (o inversione contabile) è un meccanismo di funzionamento dell'**[IVA](https://fiscomania.com/reverse-charge-iva-chiarimenti-agenzia-entrate/)**, ideato con l'obiettivo di far applicare l'imposta non al soggetto cedente o prestatore, ma dal cessionario o committente.

Il reverse charge rappresenta quindi un'eccezione rispetto al principio definito nella legge Iva che stabilisce che chi attua una cessione di beni o una prestazione di servizi debba esporre l'Iva in fattura, di cui si rende debitore verso l'Erario indipendentemente dall'incasso, mentre chi riceve la fattura ha il diritto di esercitare la detrazione dell'Iva, diventando creditore dell'Erario indipendentemente dal pagamento.

Il *reverse charge* è disciplinato dal [DPR n. 633/1972, all'art. 17 commi](https://def.finanze.it/DocTribFrontend/getAttoNormativoDetail.do?ACTION=getArticolo&id=%7b75A4827C-3766-4ECC-9C45-00C8D6CDC552%7d&codiceOrdinamento=200001700000000&articolo=Articolo%2017) 2, 5, 6 e 7; in virtù di tale meccanismo il fornitore del bene o il prestatore del servizio non sono tenuti ad addebitare l'IVA in [fattura.](https://fiscomania.com/tardiva-emissione-della-fattura-elettronica-sanzioni/)

#### Il **reverse charge** si suddivide in due differenti ambiti di applicazione:

- **reverse charge esterno** per le operazioni di acquisto di beni o servizi da operatori residenti in Paesi intra UE o di prestazioni di servizi ricevute da soggetti residenti in Paesi extracomunitari.
- **reverse charge interno**, invece, riguarda gli acquisti da soggetti passivi IVA residenti in Italia per i quali si applica la particolare disciplina di deroga in materia di imposta prevista dagli articoli 17 comma 6 del Decreto IVA.

## **Reverse charge interno**

L'applicazione del regime del reverse charge interno è applicabile alle sole operazioni commerciali comporta che:

- Il fornitore (esecutore) emetta fattura senza addebito d'imposta con precisa indicazione della norma che prevede l'applicazione del reverse charge (art 17. sesto comma lettera a-ter del dpr 633/1972);
- Il committente deve integrare la fattura (ovvero emettere autofattura) con il riferimento dell'aliquota e della relativa imposta e annotarla nel registro delle fatture emesse o in quello dei corrispettivi entro il mese di ricevimento o successivamente comunque entro 15 giorni dal ricevimento; lo stesso documento, per consentire la detrazione dell'IVA, va annotato anche nel registro degli acquisti.

Le operazioni soggette a *Reverse Charge* **IVA**, ai sensi del DPR n. 633/72 sono le seguenti:

- Le **cessioni "interne" di rottami e di altri materiali di recupero** per le quali è previsto il pagamento dell'imposta da parte del cessionario, soggetto passivo Iva, comprese le prestazioni di servizi, dipendenti da contratti d'opera, d'appalto e simili, (art. 74 commi 7 e 8 del DPR n. 633/72);
- Le **cessioni "interne" di oro da investimento**, imponibili Iva per opzione, e relative prestazioni di intermediazione, effettuate nei confronti di soggetti passivi d'imposta, nonché le cessioni "interne" di oro diverso da quello da investimento (cd. "oro industriale") e di argento puro, effettuate nei confronti di soggetti passivi d'imposta (art. 17 comma 5 del DPR n. 633/72);
- Le prestazioni di servizi rese, nel **settore edile**, dai subappaltatori, senza addebito d'imposta (art. 17 comma 6, lettera a) del DPR n. 633/72);
- Le prestazioni di servizi rese, nel settore edile, per pulizia, demolizione, installazione impianti e completamento (art. 17 comma 6 lett. a-*ter*) del DPR n. 633/72);
- I trasferimenti di quote di gas a effetto serra (art. 17 comma 6 lett. d-*bis*), d-*ter*) e d-*quater*);
- Le **cessioni di fabbricati** (o di porzioni di fabbricato) abitativi o strumentali, imponibili Iva su opzione del cedente, (art. 10 co. 1 n. 8-*bis* e 8-*ter*) del DPR n. 633/72);
- Le cessioni, non al dettaglio, di **dispositivi elettronici**:
- o Telefoni cellulari, concepiti come dispositivi fabbricati o adattati per essere connessi ad una rete munita di licenza e funzionanti a frequenze specifiche, con o senza altro utilizzo;
- o Dispositivi a circuito integrato, quali **microprocessori** e unità centrali di elaborazione prima della loro installazione in prodotti destinati al consumatore finale;
- Le operazioni che saranno soggette a *reverse charge* previa autorizzazione della Commissione UE.

Per quanto riguarda l'obbligo di **fatturazione elettronica** e le operazioni in **reverse charge per acquisti interni**, l'invio al SdI rimane ad oggi **facoltativo**, come chiarito con la circolare n. 13/E/2018 dell'Agenzia delle Entrate; mentre permane l'obbligo di eseguirne poi la conservazione elettronica.

Per le **operazioni interne effettuate in regime di reverse charge**, per l'integrazione della fattura ricevuta ("autofattura") l'invio comporterà l'utilizzo del tipo documento TD16.

#### **Reverse charge esterno**

Il legislatore ha introdotto il sistema di reverse charge generalizzato nei rapporti con i soggetti non residenti al comma 2 dell'art. 17, il quale dispone che gli obblighi relativi alle cessioni di beni e alle prestazioni di servizi effettuate nel territorio dello Stato da soggetti non residenti nei confronti di soggetti passivi ivi stabiliti sono adempiuti dai cessionari/committenti.

Il **reverse charge** è il metodo di applicazione dell'imposta per le operazioni aventi natura di acquisto intra-UE e San Marino di beni e servizi e extra-Ue di servizi.

E' possibile inviare i dati delle operazioni verso e da soggetti non stabiliti in Italia utilizzando il tracciato Xml della e-fattura elettronica; per le operazioni passive estere l'integrazione o l'autofattura andranno inviate utilizzando i tipi documento TD17, TD18 entro il quindicesimo giorno del mese successivo a quello di ricezione del documento o di effettuazione dell'operazione.

# <span id="page-3-0"></span>**2. La soluzione applicativa in U-GOV per il reverse charge interno**

Il reverse charge interno ha valenza solo in ambito commerciale e la distinzione si rende necessaria per distinguere le registrazioni sui registri vendite tra split payment e reverse charge.

In U-GOV nel caso di fattura o nota di credito in regime di reverse charge per effettuare correttamente la registrazione occorre procedere nella procedura della fatturazione elettronica (dal menu Documenti Gestionali- Procedura-Fatturazione elettronica) come segue:

- spegnere nella sezione COMMERCIALE il flag '**Regime split payment**', completare i dati relativi a UE e Sezionale Iva.

Si raccomanda **la massima attenzione** nel togliere il flag 'Regime split payment', limitandosi ai soli casi in cui è normativamente corretto non gestire il regime split payment.

Non è necessario definire un sezionale ad hoc per le operazioni in regime reverse charge perchè distinguiamo sul tipo autofattura, le autofatture split e quelle reverse charge.

- scegliere nella sezione COMMERCIALE il Tipo Autofattura 'Reverse charge'
- scegliere nella sezione COMMERCIALE il sezionale Iva Autofatture.

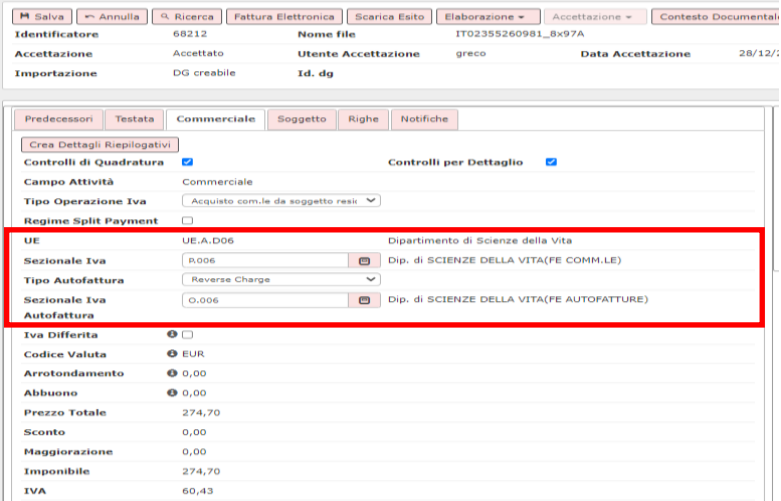

## Figura 1

l,

- nella sezione RIGHE valorizzare nei dettagli il codice iva commerciale pertinente

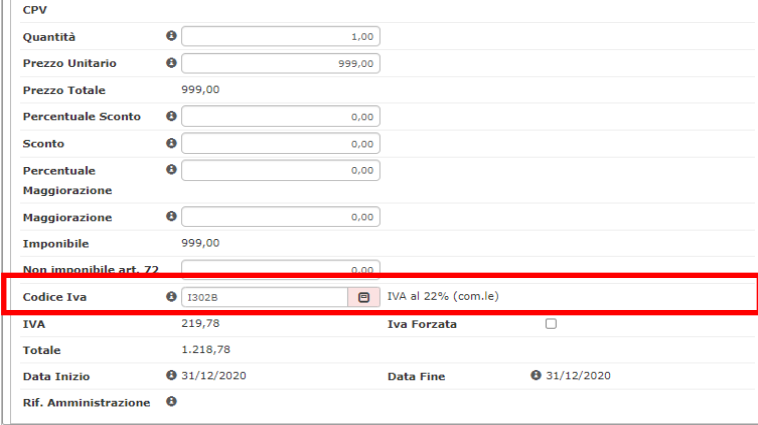

## Figura 2

Alla generazione del documento gestionale il sistema crea la fattura di acquisto e l'autofattura; che successivamente andranno contabilizzate nei motori contabili.

La contabilizzazione coge della fattura e della autofattura generano i seguenti tipi scritture: Esempio nel caso di fattura acquisto in ambito commerciale di imponibile 100 e iva 22

FATTURA DI ACQUISTO

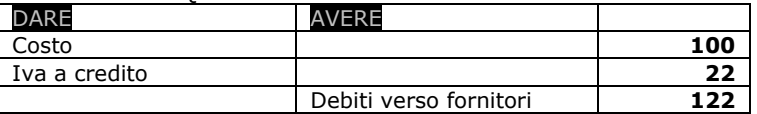

**AUTOFATTURA** 

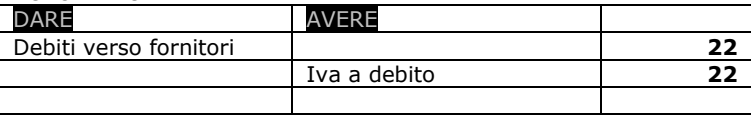

Si presuppone che gli Atenei ricevano solamente fatture in formato elettronico, nel caso fosse necessario registrare ancora documenti 'cartacei' occorre:

- procedere alla registrazione del documento dal modulo dei documenti gestionali (Documenti Gestionali - Accesso per Cicli - Fattura Acquisto)

spegnere nell'estensione commerciale il check 'Regime split payment' e procedere alla registrazione del documento

- nell'estensione IVA, scegliere nell'attributo Tipo autofattura - il Tipo Autofattura 'Reverse charge' e il sezionale IVA specifico per le autofatture.

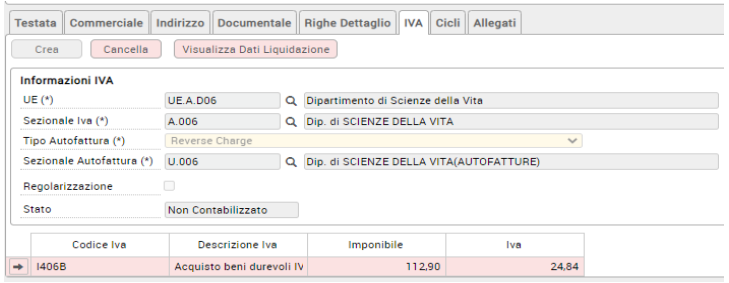

#### Figura 3

# <span id="page-5-0"></span>**3. La soluzione applicativa in U-GOV per il reverse charge esterno**

L'applicazione del reverse charge esterno riguarda le fatture in attività commerciale o istituzionale, ricevute da fornitore Intra-Ue/San Marino di beni o servizi e da fornitori Extra-Ue di servizi.

La fattura di fornitore estero viene registrata dal menù dei documenti gestionali (da Documenti Gestionali-Ciclo Acquisto- Fattura acquisto); la scelta del tipo di attività Commerciale o Istituzionale comporta che nell'estensione Iva sia valorizzato un diverso Tipo Autofattura:

- il Tipo Autofattura Reverse Charge nel caso di fattura Commerciale oppure
- il Tipo Autofattura IN- Integrazione Reverse Charge nel caso di fattura Istituzionale.

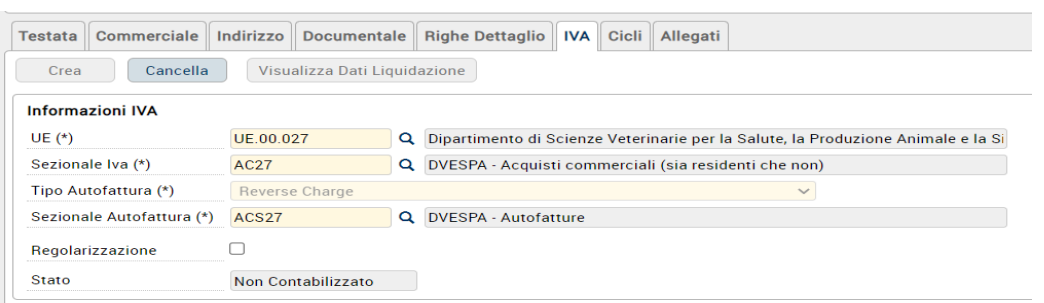

#### Figura 4 Fattura Intra Ue - Commerciale

| Commerciale<br><b>Testata</b>                    | <b>Documentale</b><br>Indirizzo |          | <b>Righe Dettaglio</b><br>Cicli<br><b>IVA</b><br><b>Allegati</b>                 |
|--------------------------------------------------|---------------------------------|----------|----------------------------------------------------------------------------------|
| Visualizza Dati Liquidazione<br>Cancella<br>Crea |                                 |          |                                                                                  |
| <b>Informazioni IVA</b>                          |                                 |          |                                                                                  |
| $UE(*)$                                          | UE.00.027                       | $\alpha$ | Dipartimento di Scienze Veterinarie per la Salute, la Produzione Animale e la Si |
| Sezionale Iva (*)                                | IUF <sub>27</sub>               | Q        | DVESPA - Acquisti istituzionali intraUE                                          |
| Tipo Autofattura (*)                             | Integrazione Reverse Charge     |          | $\checkmark$                                                                     |
| Sezionale Autofattura (*)                        | ALE1                            | $\alpha$ | X AUTOFATT                                                                       |
| Regolarizzazione                                 |                                 |          |                                                                                  |
| <b>Stato</b>                                     | Non Contabilizzato              |          |                                                                                  |

Figura 5 Fattura Intra Ue- Istituzionale

Nell'estensione Iva occorre completare gli attributi Sezionale Iva e Sezionale Iva Autofattura recuperando i dati definiti nelle configurazioni.

Al salvataggio della fattura il sistema genera in automatico il documento Autofattura; questi documenti sono recuperabili nel Menu Ciclo Acquisti – Autofatture.

La registrazione del DG Autofattura numero 6 del 16/12/2021 con UO numerante 000962 è avvenuta correttamente

 $\overline{\mathbf{x}}$ 

E bene precisare che è a partire dalla versione 23.22.00.00 la registrazione di fatture di acquisto in ambito istituzionale da soggetti non residenti (per beni e servizi in caso di soggetti Intra Ue, solo per servizi in caso di soggetti Extra UE) prevede la contestuale generazione del Dg Autofattura.

E' quindi necessario procedere alla configurazione di un nuovo sezionale IVA di tipo istituzionale per la gestione di queste autofatture. Non è necessario creare sezionali distinti per intra/extra e/o beni/servizi, ma è sufficiente un unico sezionale per autofatture in ambito istituzionale; come detto il Dg Autofattura in ambito istituzionale avrà tipo Autofattura, IN- Integrazione reverse charge

I documenti gestionali autofattura in ambito commerciale hanno le seguenti caratteristiche

- presentano estensioni Coge

ę

à

- devono essere contabilizzate in Coge con scrittura di tipo Prima
- devono contabilizzate in Iva
- possono prevedere l'estensione documentale
- possono essere inviate al sistema documentale e generare il file XML

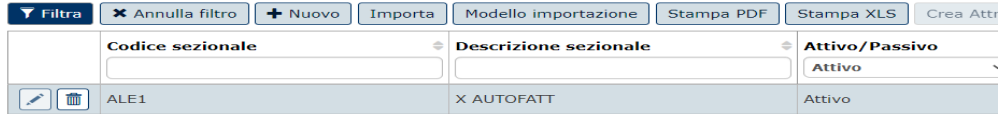

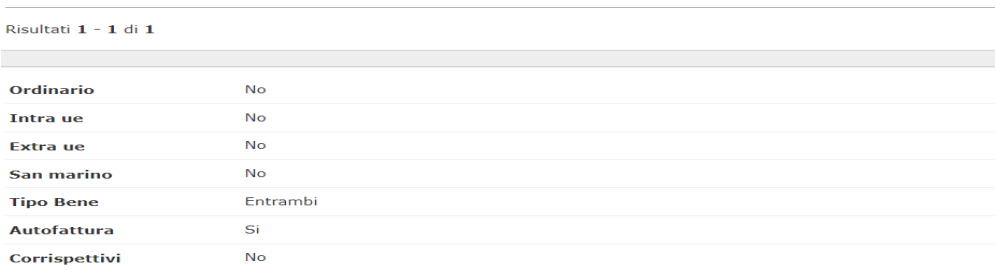

Figura 7

I documenti gestionali autofattura in ambito istituzionale hanno le seguenti caratteristiche

- non presentano estensioni Coge
- non devono contabilizzate in Iva
- possono prevedere l'estensione documentale
- possono essere inviate al sistema documentale e generare il file XML

Nel caso di registrazione di documento gestionale nota di credito il sistema registra una autofattura in cui la tipologia Autofattura presente nell'estensione commerciale è definita come Nota di Credito Autofattura.

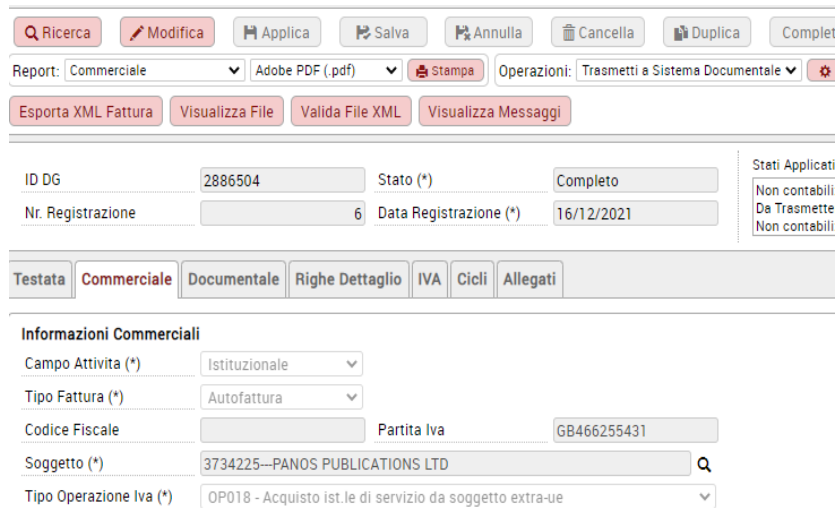

Esempio di storno autofattura di Fattura

#### Figura 8

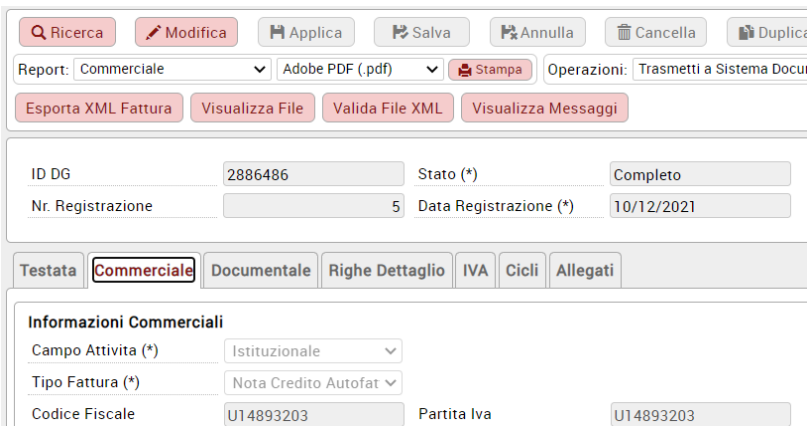

## Figura 9 Esempio di storno autofattura di Fattura

Dalla versione 23.22.00.00 il sistema permette di trasmettere a SdI eventuali storni delle autofatture sia relative a fatture che a note di credito di acquisto.

Si ricorda che lo storno di una fattura di acquisto o di una nota di credito che ha generato autofattura, genera un Dg Storno e un Dg Storno Autofattura e questo Dg Storno Autofattura potrà essere richiamato (dalla voce di menu dedicata) in Modifica per la creazione dell'estensione documentale e la successiva trasmissione a SdI.

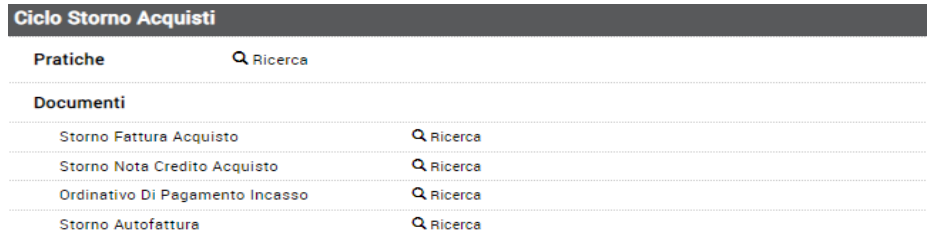

# Figura 10

Sono state aggiunte le funzioni relative alla generazione/validazione del file xml: macchina a stati elettronica, tasti XML….

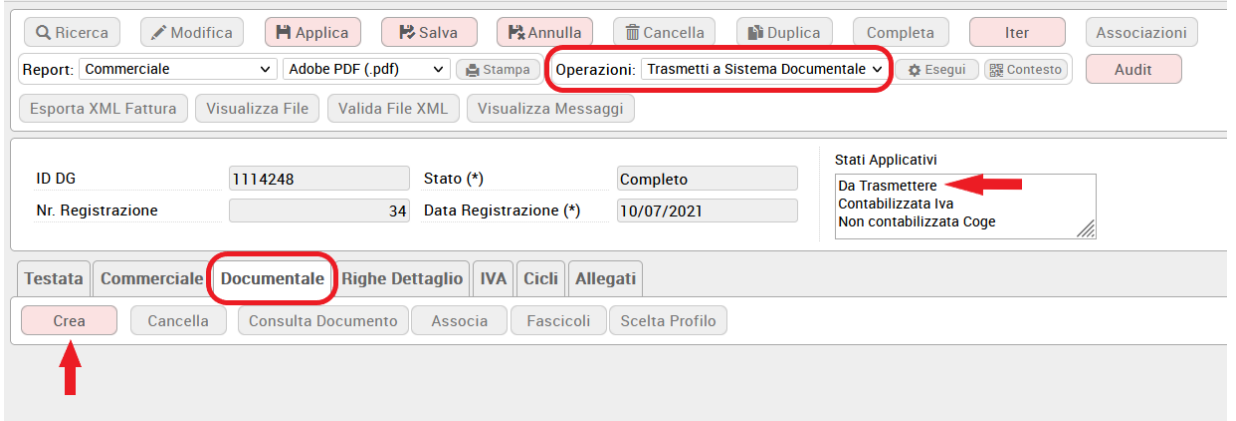

# Figura 11

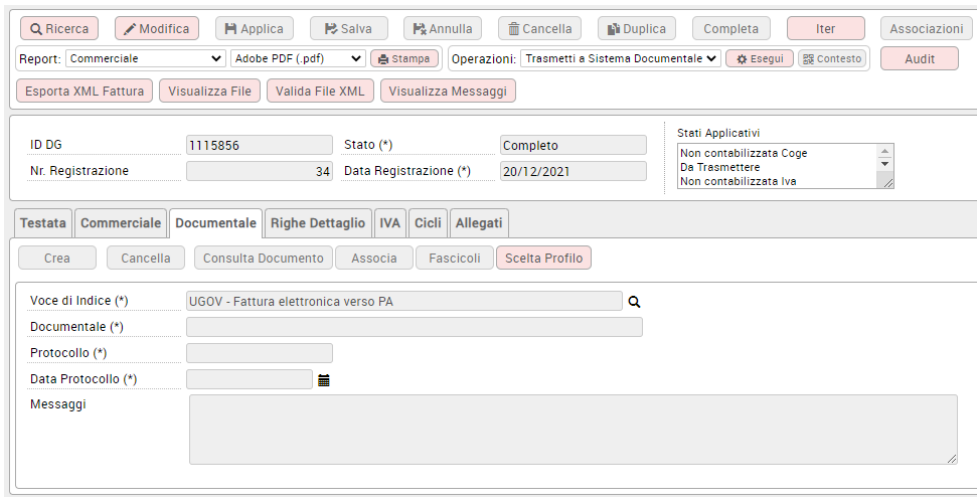

# Figura 13

Lo storno dell'autofattura viene trasmesso con lo stesso Tipo Documento dell'autofattura stornata e segno negativo.

#### Soggetto emittente la fattura

Soggetto emittente: CC (cessionario/committente)

Versione prodotta con foglio di stile Sdl vanno

#### Dati generali del documento

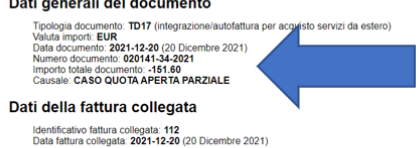

#### Dati relativi alle linee di dettaglio della fornitura

Nr. linea: 1 *lines: 1*<br>Oscritione benelservizio: Storno Autofattura num 020141-34-2021 del 20-12-2021 det 1<br>Quantità: 1.00<br>Valore Intiatio - 151.60<br>Valore India: -151.60<br>Natura occritione: M*A (acan*is)<br>Natura occritione: M*A (acan*is

Figura 14

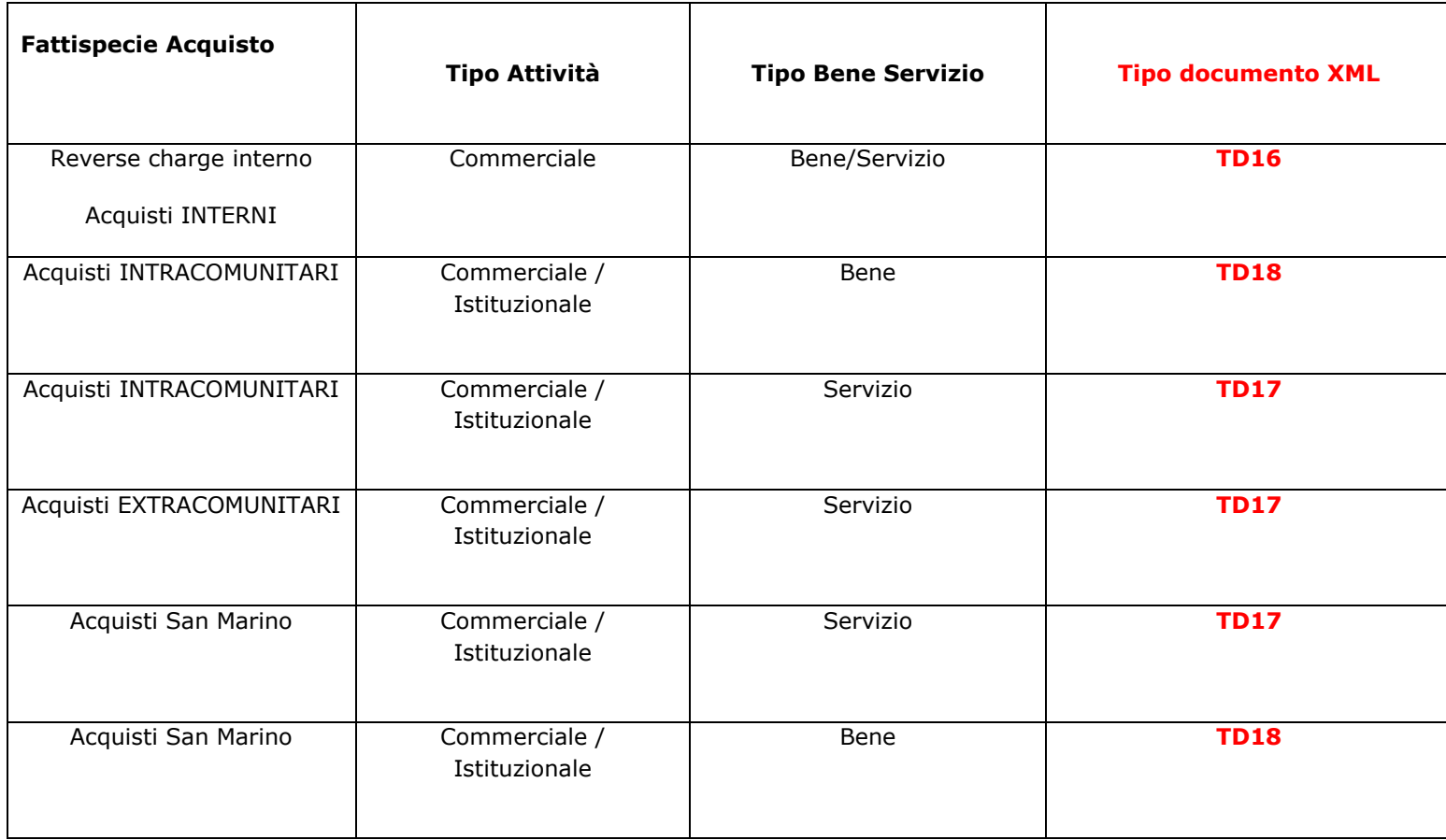